## **Event App: How to Create and Edit an Account**

- 1. Open the Event App and login with the email address you used to register for the event.
- 

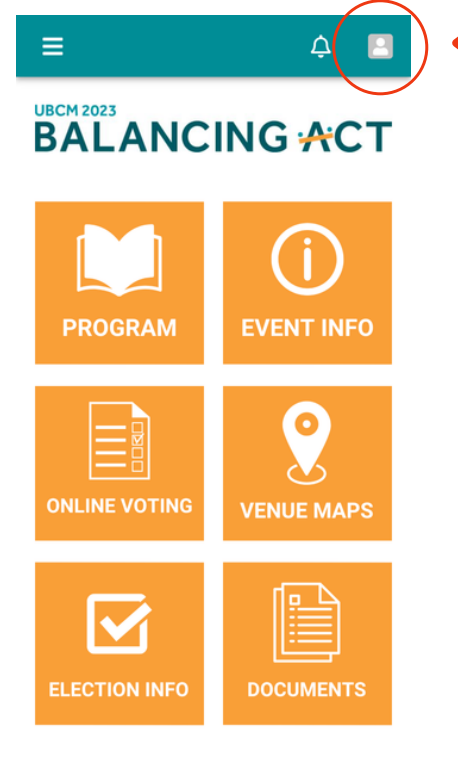

2. Click the Profile Icon in top-right corner 3. Click the Edit Profile button to see your profile page.

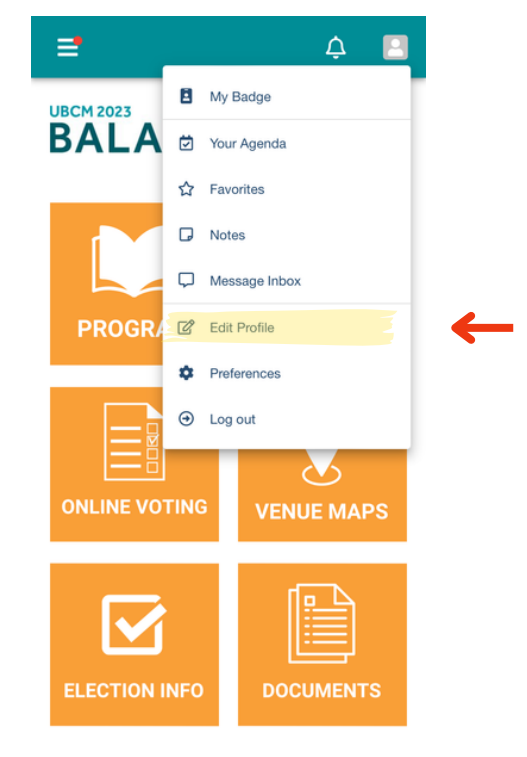

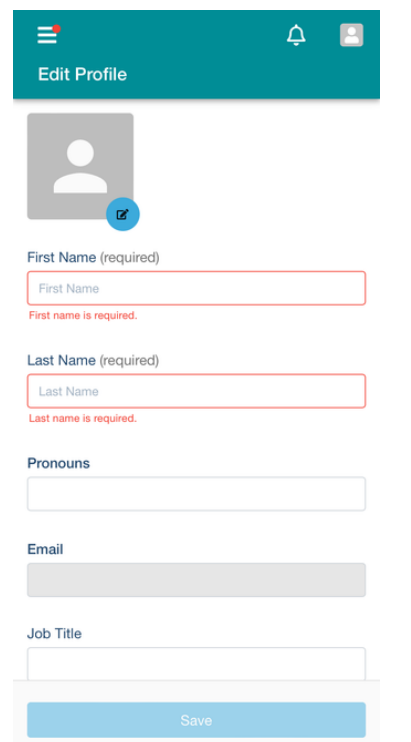

4. Enter your profile information. 5. Click Save at the bottom of the profile page.

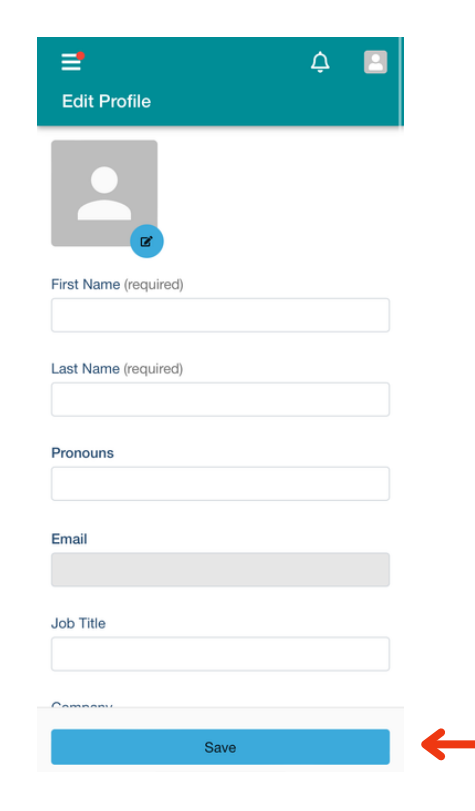